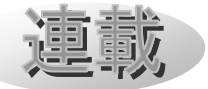

# Mitaka 改造の手引き (5) ~シーケンス 2:月の満ち欠けと日食~ 河村聡人(京都大学附属天文台/Mitaka ワーキンググループ)

# 1. はじめに

Mitaka(©2005-2023 加藤恒彦,国立天文 台4次元デジタル宇宙プロジェクト)のカス タマイズ機能[1]の活用と普及のための当連 載も、全 6 回のうちの第 5 回となりました。

#### 連載の予定表

- 1. 保存と読み込み:日食(一地点)[2]
- 2. コマンドセット 1:日食(多地点)[3]
- 3. コマンドセット 2:星座[4]
- 4. シーケンス 1:月の満ち欠け(宇宙)[5]
- 5. シーケンス 2:月の満ち欠けと日食
- 6. 字幕と地名:SPACE-CISTE 簡易版

当連載は Mitaka ワーキンググループ (WG)による講習(ワークショップ) [6] 向け教材「Mitaka カスタマイズ攻略マニュ アル」を下書きとしています。この他にも多 数のワークショップ向け教材が、次の QR コ ード先にあります。

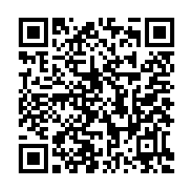

図 1 MitakaWG の Google ドライブ[7]

QR コード先の教材や当連載は Mitaka 同梱 の公式マニュアル[8]を補完・要約しています。

 当連載で扱う内容は Mitaka の利用上の注 意[9]に従い、Mitaka の Web サイト[10]にて 自由な再配布が認められた範囲です。なお Mitaka のスクリーンショットの掲載には別 途許可を取っています。

はじめに断っておきますが、今回の内容は

かなりマニアックです。今回作成する動作と しては、前回までの連載内容を駆使すれば実 装できます(3.4 節の内容は除く)。しかし今 回の内容により、コードの使い回しがより簡 単にできるようになります。

 今回は、これまで作成した日食のコマンド セットと宇宙から見た月の満ち欠けのシーケ ンス、さらに新規のシーケンスをつなげ、月 の満ち欠けから日食までを見せるひとつなが りのコードを作成します。流用する過去のフ ァイルは以下の 2 点です。

・20350902\_SolarEclipse\_Mitaka.mcd

## ・LunarPhase.mcd

 完成すると、以下のストーリーができあが ります。まず 1) 宇宙での月の満ち欠けを見 せます。次に 2)2023 年 9 月 2 日まで同じ視 点で飛び、地球の昼側の全景へと移動し、3) 時間を進め、宇宙から見た日食の影の動きを 見せます。そして 4)三鷹での皆既日食を見 せます。

#### 2. 開発環境の確認

 当掲載の Mitaka はバージョン 1.74a です。 環境構築については連載の第 1 回と第 2 回を ご参照ください。

#### 3. シーケンスの高度化

 シーケンスを続けて実行することで長大な ストーリーも段階的に分割して作成すること ができます。

 今回は LunarPhase => EclipseTransit => Eclipse20350902 と 3 つのシーケンスをつな げます。

天文教育 2024 年 1 月号 (Vol. 36 No. 1)

#### 3.1 シーケンス作成の復習

手始めとしてストーリーの 3) 宇宙からみ た日食のシーケンスを作成します。

 起点となるシーンを Mitaka 上で設定し、 それを保存します。最初に Mitaka を起動し て、三鷹での皆既日食の状態を呼び出します (「ファイル」>「コマンド定義ファイルを開 く」)。次に「離陸・着陸」>「離陸・着陸」 を選択し、宇宙モードに入ります。そして PageDown を押すなどして地球全球が画面 内に収まる距離まで遠ざかります。地球の南 北が画面の上下方向と大体同じとなるように 調整してください。最後に月の影が地球に落 ちるように、「表示」>「惑星」>「月・衛星 の影」>「表示」を選択し、チェックを入れ ます。これで図 2 の上図のようになるので、 状態を保存します(「ファイル」>「状態をフ ァ イ ル に 保 存 」)。 フ ァ イ ル 名 は 「LunarStory.mcd」としておきます。

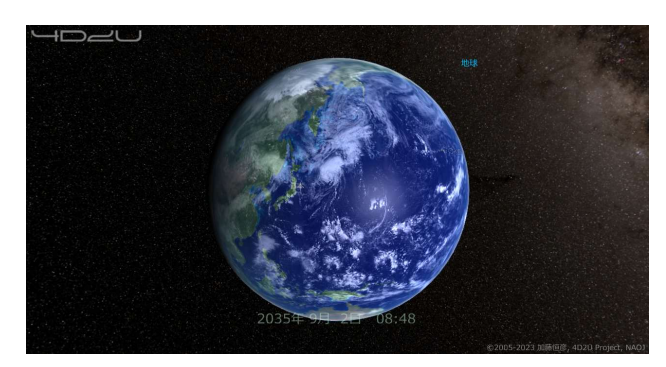

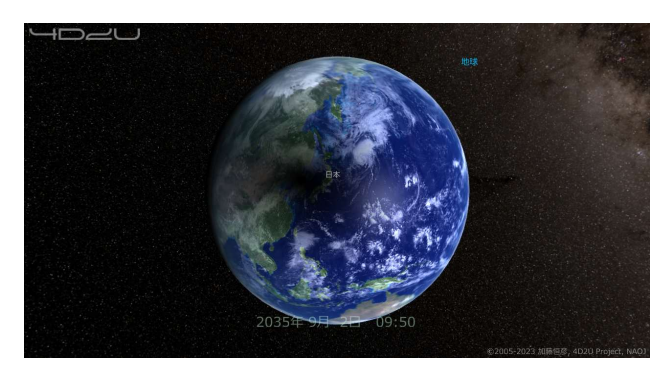

図 2 日食の直前の地球昼側の全景(上)と 日食時(下)(Mitaka: ©2005-2023 加藤恒彦, 国立天文台 4 次元デジタル宇宙プロジェク ト)

 念のため、時間を進め、図 2 の下図のよう に月の影が日本にかかることを確認しておき ましょう。

 保存したファイルを開き、コマンドセット をシーケンス化していきます。第 4 回の連載 記事を参照してください。

 シーケンス名は「Eclipse20350902」として おきます。MENU BAR への登録も忘れないでく ださい。KeyString の設定は任意です。

 保存されていた内容は初期状態の設定です ので、これから時間を進めます。影が東のリ ムに十分近づく 11 時半まで時間を進めます。 一時停止 Pause をかけてから、状態の遷移時 間設定 Transition と共に、SetDateTime もし くは AdvanceTime を使用します。

これでストーリーの 3) に相当する、A.1 のコードの 19 行目まで完成しました。

## 3.2 コマンドセットの実行(復習)

続いてストーリーの 4)を作成します。以 前作成した三鷹の皆既日食のコマンドセット を コ ピ ー し、 コ マ ン ド セ ッ ト 名 を Eclipse Mitaka とします。シーケンス Eclipse20350902 の定義と順番は問いません が、今回は Eclipse20350902 の定義の後に貼 り付けます。

 コマンドセットの呼び出しでは内部の時計 が更新されないので ExecCommandSet のすぐ 後で SetDateTime にて今回保存したシーンと 同じ日時を指定します。

 最後に、設定の混乱を避けるために、初期 化のデフォルトコマンドセット INIT を終了 時に呼びます。今回は定義していませんが、 初期化のためのコマンドセットを別で定義し ている場合はそちらを呼び出してください。

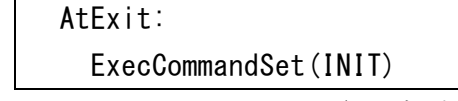

これでストーリーの 3~4)に相当する、A.1 のコードの 49 行目まで完成しました。

天文教育 2024 年 1 月号 (Vol. 36 No. 1)

# 3.3 シーケンスからシーケンスの呼び出し

 シ ー ケ ン ス の 呼 び 出 し に は StartSequence(シーケンス名)を使用します が、この命令はシーケンス内では正常に動作 しません。次のように一度呼び出し用のコマ ンドセットを定義しておき、そのコマンドセ ットを実行する必要があります。

# DefCommandSet「呼び出しコマンド名 StartSequence(シーケンス名)

 またシーケンスの呼び出しはひとつなぎと なる必要があります。より具体的に言うと、 シーケンスの定義の最後に次のシーケンスの 呼び出しコマンドを実行する必要があります。

 それではストーリーの 1~2)にあたる部分 を作成していきます。

 第 4 回で作成した LunarPhase.mcd よりシ ーケンス LunarPhase をコピーし、現状の LunarStory.mcd の最後に貼り付けます。こ れがストーリーの 1)の部分です。

ストーリーの 2)の部分は新規に作成しま す。シーケンス LunarPhase 終了時点と先ほど 作成したシーケンス Eclipse20350902 の初期 状態とを比べると時間、姿勢、スケール(天 体からの距離)が異なっています。また LunarPhase 終了時点でズームレベルも実際 のスケールに戻ってしまいます。この差異を 吸収するためのシーケンス EclipseTransit を作成します。

 シーケンス EclipseTransit の手順は次の 通りです。各手順の間には Pause が必要です。 作業としては LunarPhase と Eclipse20350902 それぞれから該当する設定命令をコピーして きて並べると正確です。

- 1. LunarPhase のズームレベル (ZOOM2) を再 設定し、Eclipse20350902 の初期時間とし てます。ここには遷移時間の設定は不要です。
- 2. SetOrientation で Eclipse20350902 の初期 姿勢に変更します。遷移時間も設定します。
- 3. ズームレベルを Eclipse20350902 のもの

と同様 (ZOOM\_REAL\_SCALE) に変更します。 遷移時間の設定は不要です。

4. スケールを Eclipse20350902 の初期のも のと同様に設定します。遷移時間も設定し ます。

ここまでで必要なシーケンスは揃いました ので、あとはそれらを接続します。それぞれ のシーケンスを呼び出すためのコマンドセッ トを定義します。そして、各シーケンスの本 体部分の定義の最後(AtExit:が定義されてい れば、その直前)にて、次のシーケンスを呼 び出すためのコマンドセットを実行します。

 これで A.1 のコードの 108 行目まで、スト ーリーとしては全て実装できました。最後に より使いやすくする一工夫を行います。

## 3.4 シーケンスの自動起動

 これまではコマンド定義ファイルを読み込 むと、メニューバーの「コマンド」以下から 実行していました。これをファイル読込み後 に自動的にシーケンスを起動させるようにし ます。

 コマンド定義ファイルの読み込み時に自動 的にシーケンスを実行するには、ファイルの 最後に以下のコマンドセットを定義します。

 DefCommandSet[STATE] StartSequence(シーケンス名) 今回は LunarPhase => EclipseTransit =>

Eclipse20350902 と進むので、LunarPhase を 自動実行のシーケンスに設定します。

# 4. さらなるカスタマイズ

Mitaka ではこれまでに紹介した以上のカ スタマイズの可能性があります。

例えば画像の表示があります。これは media ディレクトリ内の、もしくは media デ ィレクトリからの相対パスによって指定され た mif ファイルを編集し、その mif ファイル を OpenMedia 命令で指定することで可能にな

天文教育 2024 年 1 月号 (Vol. 36 No. 1)

ります。mif ファイルでは実際に表示する画 像ファイルや動画ファイルを指定します。立 体視用に右目用/左目用の指定もできます。

 また別の例として、x キーを押すことで出 てくるスクリーンメニューなども含めてカス タマイズする番組制作もできます。これは programs ディレクトリ内の programs.dat ファイルにて一行一ファイル名で列挙された prg ファイルと、その prg ファイル内で指定 された menu 用の txt ファイルや番組の起動 時に読み込む mcd ファイルを編集すること で可能となります。もともと Mitaka が想定 している振る舞いと大きく変わりますが、一 方で、特定の用途に沿った調整が可能になり ます。もともと用意されているメニューファ イル menu\_def.txt の内容をサブメニューと して取り組むと、機能性を大きく損なわず、 効率よくスクリーンメニューを拡張すること ができます。詳しくは当連載の下書きとなっ ているマニュアル([7]のドライブ内)を参照 してください。

# 5. おわりに

 今 回 の 内 容 を 理 解 し 実 装 で き た 方 は Mitaka カスタマイズの最上級者であるとい っても過言ではないと思います。前回(第 4 回)までの内容を習得するだけでも中級者以 上といえるでしょう。ぜひ、その技能を生か して新たなコンテンツ制作を行ってください。

次回の連載最終回では、[11]にて報告した クイズゲーム SPATE-CISTE の根幹部の実装 方法を解説します。

# 文 献

- [1] 加藤恒彦(2019)「天文ソフト「Mitaka」 の最新機能 ~ユーザーによるカスタマイ ズ機能と教材開発への応用~」第 33 回天 文教育研究会集録, pp157-160.
- [2] 河村聡人(2023)「Mitaka カスタマイズ

の手引き1~保存と読み込み:日食(一地 点)~」天文教育, vol.35, no.3, pp64-69.

- [3] 河村聡人(2023)「Mitaka カスタマイズ の手引き 2~コマンドセット 1:日食(多 地点)~」天文教育, vol.35, no.4, pp28-33.
- [4] 河村聡人(2023)「Mitaka カスタマイズ の手引き 3~コマンドセット 2:星座~」 天文教育, vol.35, no.5, pp23-28.
- [5] 河村聡人(2023)「Mitaka カスタマイズ の手引き 4~シーケンス 1:月の満ち欠け (宇宙)~」天文教育, vol.35, no.6, pp 2-7.
- [6] 波田野聡美(2020)「Mitaka による天文 教育/普及ワーキンググループ活動報告」, 第 34 回天文教育研究会収録, pp92-93.
- [7] Mitaka WG の Google ドライブ https://drive.google.com/drive/folders/1vPjyW -j1rEZ0AtGC8I5IrreJSL0eVlX-?usp=sharing
- [8] Mitaka 同梱マニュアル :
	- ・mitaka\_manual\_J.pdf
	- ・features\_v174.pdf(バージョンに従い名 前の一部は変更される)
- [9] Mitaka の利用上の注意 https://4d2u.nao.ac.jp/policy/
- [10] Mitaka ダウンロードページ

https://4d2u.nao.ac.jp/mitaka/download/

[11] 河 村 聡 人 ( 2023)「 探 索 型 ク イ ズ ゲ ー ム 『SPACE-CISTE』~Mitaka を使ったゲームの 紹介と実践~」天文教育, Vol.35, No.3, pp70-73.

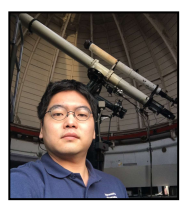

河村 聡人

# A.1 ソースコード

LunarStory.mcd

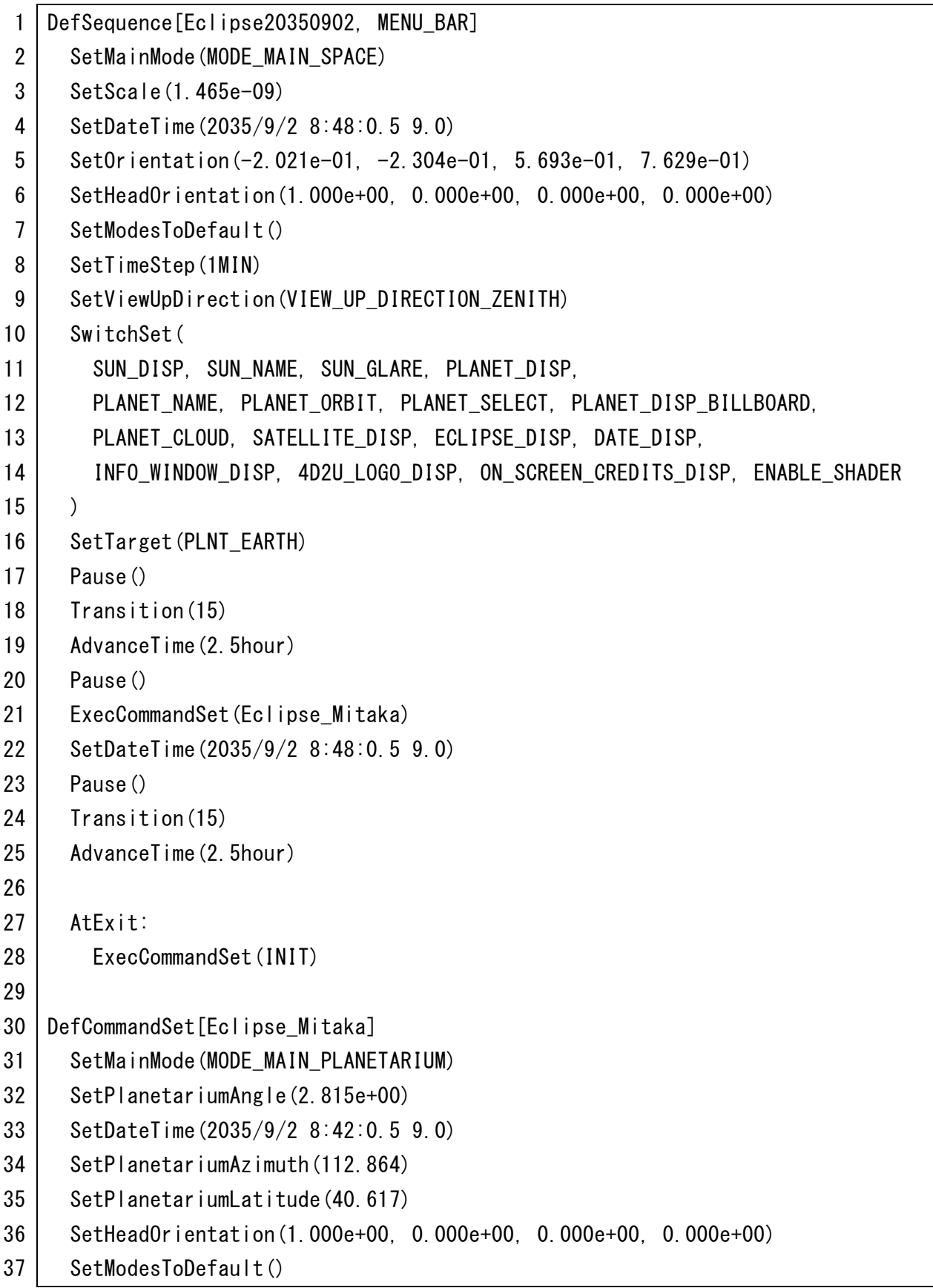

═══

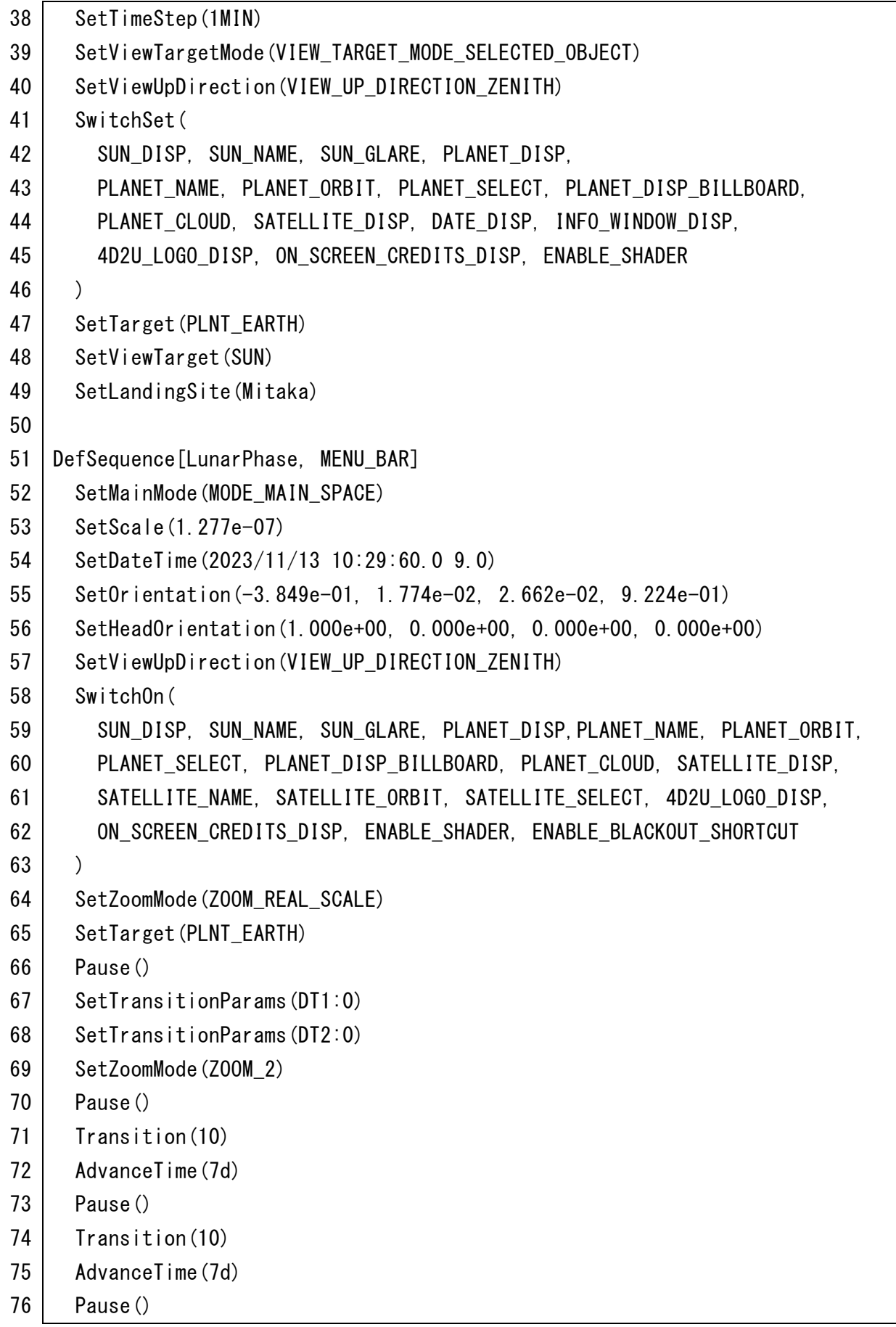

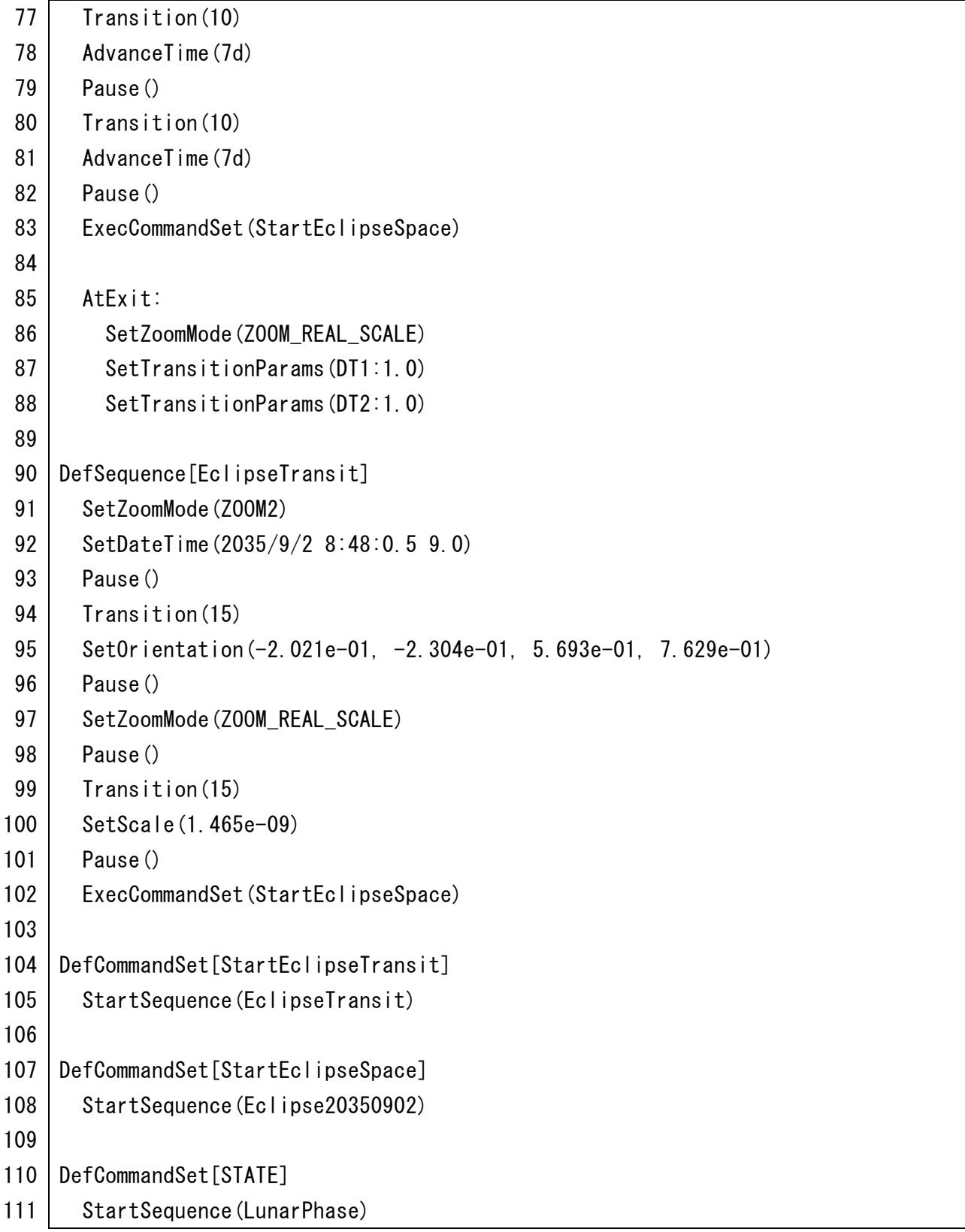

<u> 1989 - Johann Barnett, mars et al. 1989 - Anna ann an t-Anna ann an t-Anna ann an t-Anna ann an t-Anna ann an</u>